## **ARPAT - Report "Impatto dell'aeroporto di Pisa sulla qualità dell'aria – 2013" Istruzioni per l'apertura di un file .KML / .KMZ, in locale o dal sito Web ARPAT**

L'allegato 2 del report, costituito dai dati puntuali relativi al monitoraggio degli effetti dell'aeroporto Galilei sulla qualità dell'aria di Pisa, è disponibile anche in versione navigabile 3D, tramite una mappa interattiva che utilizza **dati in formato .KML**.

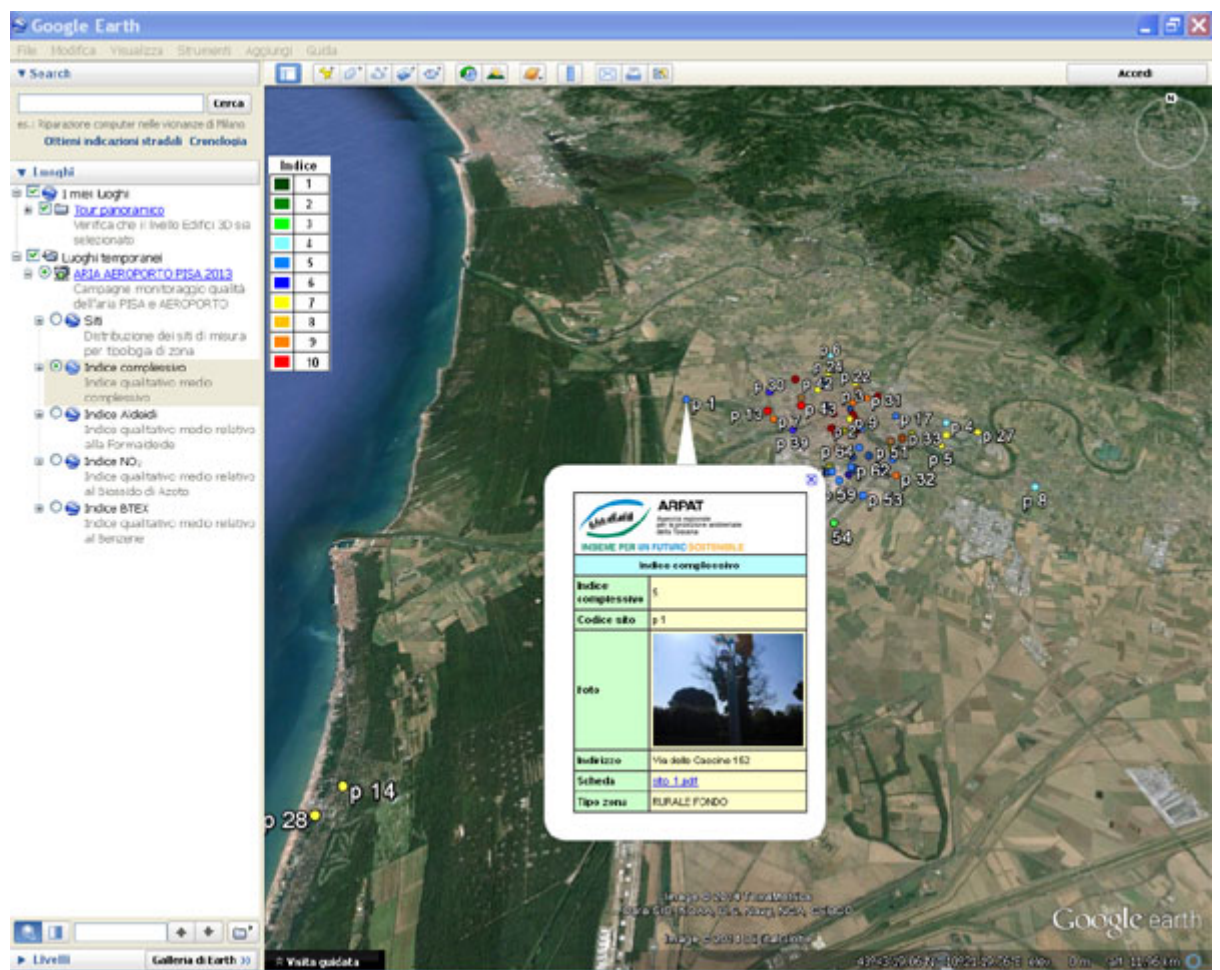

**Schermata della mappa interattiva per la consultazione dei dati: il menu a sinistra permette di selezionare la tipologia di indice misurato e con i relativi sottomenu si può definire l'area di interesse.** 

I file .KML (Keyhole Markup Language) e .KMZ (la versione compressa del .KML) sono i file utilizzati da **Google Earth** per gestire dati geospaziali in tre dimensioni.

Per consultare i dati occorre quindi avere installato nel proprio computer (o tablet, o smartphone) il programma gratuito GoogleEarth (scaricabile da

<http://www.google.it/intl/it/earth/download/ge/agree.html>; per le APP per i dispositivi mobili consultare le pagine dedicate sugli [store di IOS](https://itunes.apple.com/it/app/google-earth/id293622097?mt=8) e [Android\)](https://play.google.com/store/apps/details?id=com.google.earth&hl=it). Prima del download **de-selezionare** le caselle evidenziate (a meno che non interessino le opzioni proposte, che sono preimpostate).

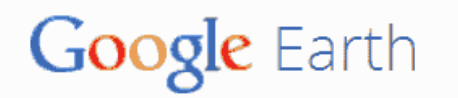

Connettiti Home **Esplora** Apprendi Guida

## Scarica l'ultima versione di Google Earth per PC, Mac o Linux

 $\blacktriangleright\Box$  Includi Google Chrome, un browser gratuito e veloce per il Web moderno. Ulteriori informazioni  $\Box$  Imposta Google Chrome come browser predefinito.

Con l'installazione accetti le Norme sulla privacy di Google Earth e le Norme sulla privacy di Google Chrome

Una volta verificata la disponibilità di Google Earth o aver provveduto all'installazione, è possibile iniziare la consultazione dei dati tramite la mappa 3D interattiva.

Utilizzando il link al file .KML messo a disposizione nel report, potrebbe accadere (soprattutto al primo utilizzo) che non venga automaticamente associato il file alla giusta applicazione. In questo caso, al momento della scelta tra "Aprirlo con" e "Salva file" (la dizione esatta potrebbe differire sulla base del sistema operativo o della lingua impostata) il consiglio è di scegliere "**Salva file**" e **salvare il file KML nel proprio dispositivo**. Successivamente aprire il file e, se richiesto, selezionare Google Earth dall'elenco dei programmi (ved. figura sotto - in molti casi, in Microsoft Windows, potrebbe essere proposto erroneamente dal computer il browser internet Explorer)

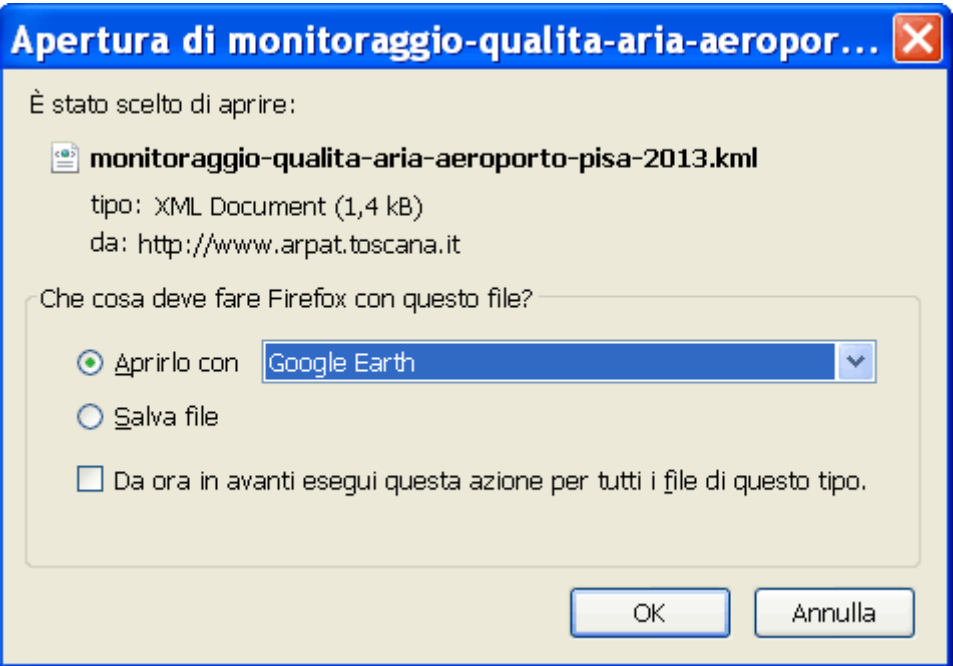

In alternativa è possibile utilizzare direttamente l'opzione "Aprirlo con", ma questa operazione non sempre funziona su tutti i dispositivi; in caso di problemi procedere con la prima opzione (Salva file) indicata sopra.

## **Consultazione dei dati del monitoraggio**

Per consultare le varie tipologie di dati utilizzare il menu ed i relativi sottomenu disponibili sulla sinistra dell'interfaccia di Google Earth (ved. immagine sotto). Dalla voce attiva "Aria aeroporto Pisa 2013" è consultabile una scheda con i dettagli sullo studio.

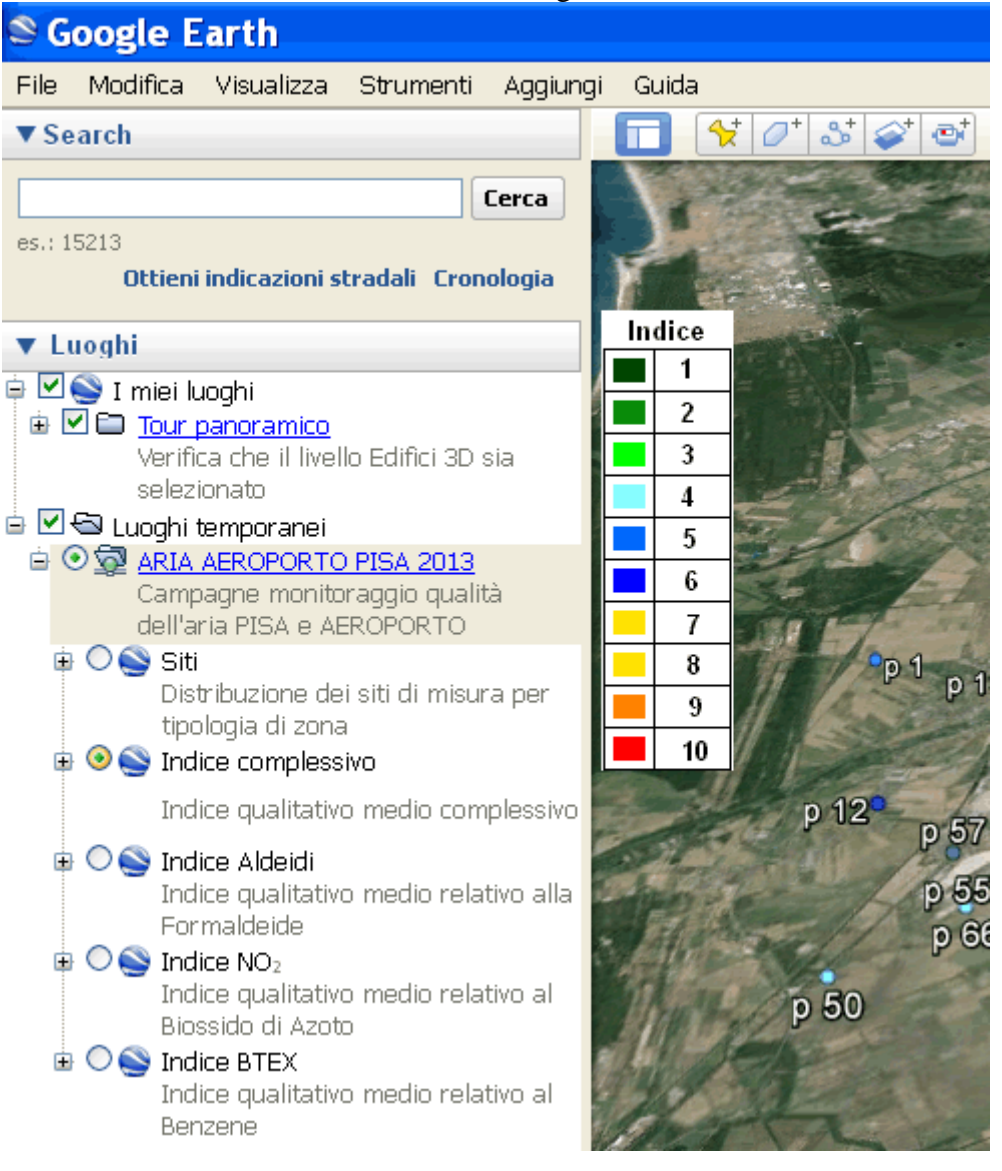

## **Apertura schede di dettaglio dei siti**

In alcune configurazioni, le impostazioni predefinite del computer (o altro dispositivo utilizzato) impediscono l'apertura di file esterni dall'interno di Google Earth. L'apertura delle schede di dettaglio dei vari punti di monitoraggio, in formato PDF, potrebbe quindi non avvenire correttamente. Per ovviare a questo comportamento, occorre andare in "Strumenti" / "Opzioni" di Google Earth:

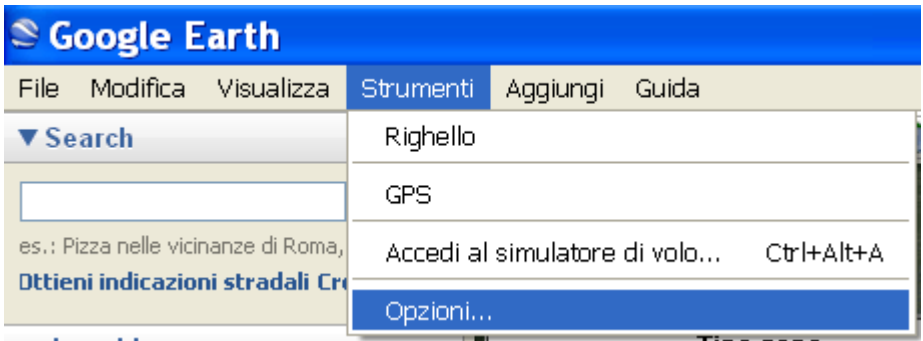

Selezionare quindi la scheda "Generale" e **attivare la voce "Consenti l'accesso a file locali e dati personali"**:

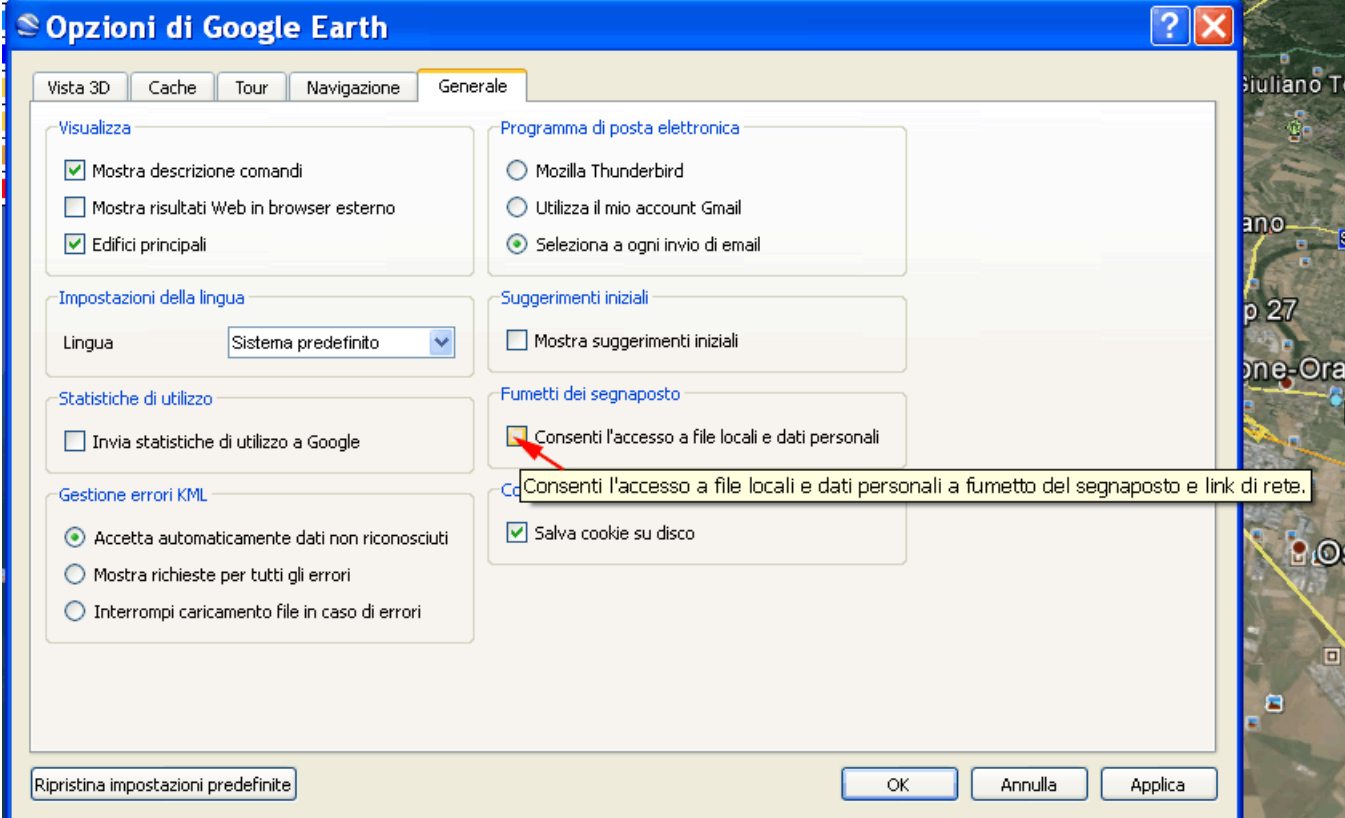

Chi non volesse utilizzare la modalità di consultazione illustrata sopra, può scaricare tutte le **[schede](http://www.arpat.toscana.it/monitoraggio-qualita-aria-aeroporto-pisa-2013/pdf/schede-sito.zip)  [relative ai punti di monitoraggio in formato PDF](http://www.arpat.toscana.it/monitoraggio-qualita-aria-aeroporto-pisa-2013/pdf/schede-sito.zip)** dal sito Web ARPAT (**file PDF zippati, 48 MB**)

**La pagina relativa allo studio "Impatto dell'aeroporto di Pisa sulla qualità dell'aria – 2013" nel sito Web di ARPAT: <http://www.arpat.toscana.it/monitoraggio-qualita-aria-aeroporto-pisa-2013>.** 

**Per segnalare problemi o richiedere ulteriori informazioni contattare la Redazione Web ARPAT [\(web@arpat.toscana.it\)](mailto:web@arpat.toscana.it).**